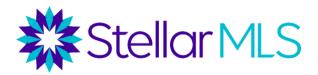

## Pre-launch Checklist for New Smyrna Brokers

### **Join the Stellar Broker Insider Circle Facebook Group (ASAP)**

- Regular posts with tips, tricks, and updates for brokers.
- Content organized into Learning Units, based on popular topics.

# Click here to join the Stellar Broker Insider Circle

### **Sign End User License Agreement (Upon logging in for first time – available November 8)**

- When you first login to Stellar MLS, you will be prompted to sign a EULA and select a copyright
  option for your office.
- Your agents will sign a separate subscriber agreement (they will not be prompted to select an option).
- EULAs are regularly updated. Latest version from January 2021. Click here for a video describing the different copyright options.

Click here for a video describing the different copyright options.

Click here for a copy of the End User License Agreement.

### Set Access Levels for Agents and Staff (by December 6)

- Stellar MLS brokers set access levels for their agents and assistants.
- These are managed through the Broker Authorization icon on the broker portal.
- Blanket (default) levels can be set for the entire office, and individual selections can be made.
- Agent-level access not available until a subscriber completes their required MLS education.

#### Click here for a tutorial on setting agent access levels.

# **Configure Teams for Office** (by December 6)

- Brokers and Office Managers can create "Teams" for their office(s).
- Teams can be designated for Account Access or for Production Credit
- If designated for production credit, team records can be added to a listing.

#### Click here for a comprehensive broker guide on Stellar MLS's team's feature.

# **Execute New IDX Agreements** (by December 6)

- IDX Agreements housed on MLS Grid and Bridge API platforms. Stellar MLS has fully migrated to Web API and no longer supports RETS feeds.
- Your vendor, or in-house team, needs to register with one of the above providers. <u>Be on the</u> <u>lookout for emails from MLS Grid.</u>
- Brokers can approve feed requests for agents.
- Would need a separate agreement for each agent with their own feed.
- This allows you or your vendor to pull data to store on your servers and create a custom website.
- Only vendors/tech contacts have access not agents.

Click here for detailed information on Data Delivery.

# **Set Office Listing Distribution Options** (by December 6)

- Listing Distribution options to various consumer sites are available in the Stellar MLS Broker Portal.
- Here, brokers can select their distribution preferences for additional sites such as Realtor.com, Zillow Rentals and the Apartments.com network of sites.
- Several additional channels are also available through ListHub.

Click here for a comprehensive overview of Listing Distribution.

# Set Up Office Branding in Stellar MLS Tools and Remind Agents to Set Up Their Branding (Available Nov 8)

- Brokerage branding can be added to several MLS tools, such as ShowingTime, TransactionDesk, Cloud CMA, and Remine.
- Agents are encouraged to verify their branding in Matrix is displaying correctly and add branding to other Stellar MLS Products they may use.

Click here for a tutorial on adding office and agent branding to Stellar MLS Tools.

Click here for a checklist to assist brokerages in onboarding to agents to the MLS.